## Die 1. kleine FAM= Fahrzeugautomatik.

Wer bis hierhin gekommen ist, der hat es bestimmt verstanden wie Fahrstrassen und Rückmelder zusammen arbeiten.

Je mehr Rückmelder vorhanden sind desto besser lässt sich die Modellbahnanlage im Automatikmodus fahren. RMK sind die Augen für die PC-Steuerung mit WDP.

## **Kurz zurück zum Anfang:**

Rückmelder auf der Strecke alle 2m einen Anschluss.

Im und vor dem Bahnhof dürfen es mehr Rückmelder sein. Ich teile die Strecke in drei Abschnitte ein. Gleich lang oder minimum, 30cm für einen RMK. 3\*30cm= 90cm da sollte der Zug mit ganzer Länge, ohne auf einer Weiche zu stehen, halten können. Geplant ist für beide Richtungen zu fahren. Da habe ich mir eine Standard frage erstellt. Wo muss der Zug halten wenn der Bahnhof belegt ist? Antwort: Vor dem Bahnhof auf ein dafür bestimmten FAZ.

*Gute Planung ist das halbe Leben, macht die Sache etwas leichter.* Siehe mein Gleisplan HBF.

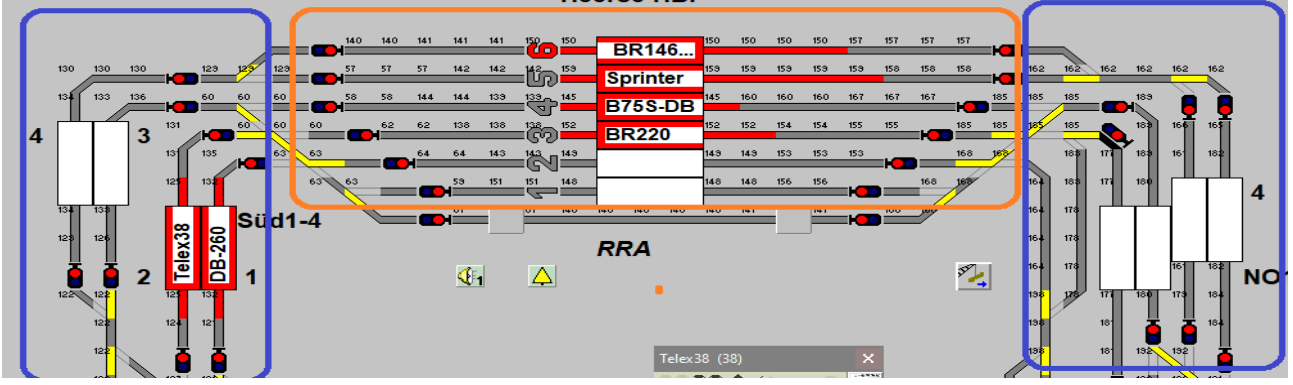

Blau markiert die FAZ vor dem Bahnhof, orange der HBF.

*Erklärung dazu, 1 und 2 links Süd , Telex und DB 260 könnten auf Gleis 1 oder 2 einfahren. Links bei 4 und 3 müsste der Zug halten, wenn die Gleise 3-6 genutzt werden sollen. Da Gleis 3-6 besetzt sind,muss der Zug warten. Die Ausfahrten rechts Nord "blau" sind frei zur Weiterfahrt.* Jetzt werde ich versuchen eine Lok mit automatische Rundfahrt an Hand der Musteranlage "Hompage"zu erstellen

Der Gleisplan wurde erweitert, um zwei Haltestellen.

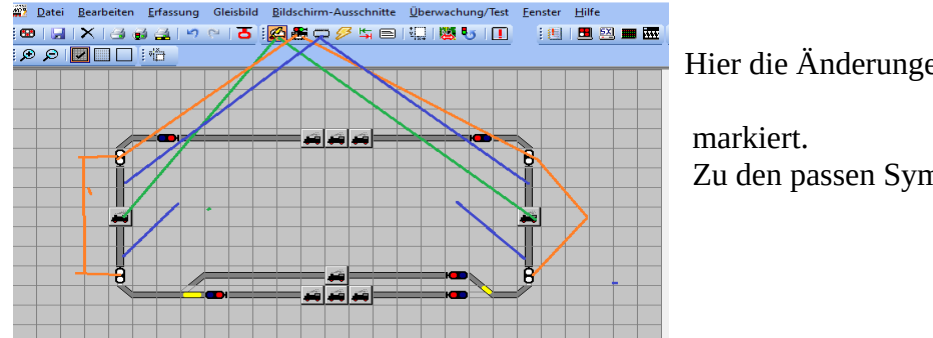

Hier die Änderungen blau,orange ,grün

Zu den passen Symbolen.

Jetzt noch die Fahrstraßen erneuern und dann kann es schon losgehen. Die Prüfroutine angeklickt. Jetzt werden die alten FS von mir gelöscht. Die erste FS im Editor kann man mit dem Kamerasymbol berichtigen. Alle anderen FS habe ich mit dem FS Assistenten erstellt.

Die Pfeile zeigen welche Funktionen ich benutzen werde. Die erste Zugfahrt ist nicht mehr gültig.

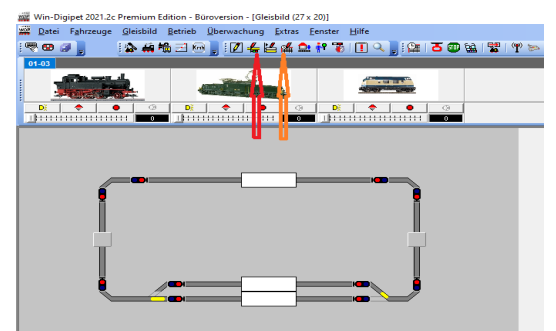

Also erstelle ich eine **neue ZF Seite** (Name ZF leer) und die alte ZF wird dann erst gelöscht. Zugfahrten hatte ich schon auf Seite 2 erklärt.

Jetzt die Prüfroutine anklicken. Im schlimmsten Fall ändern, wenn alles richtig gemacht wurde steht in der Prüfliste kein Eintrag. Sobald das erledigt ist kann man beginnen. Eine FAM zu erstellen. Vorweg aber noch den Expertenmodus aktivieren.

Wir öffnen der Reihe nach, alle Editoren, das sind GB ,FS, ZF FA, und den Stellwerker. Unter den Bereich= /Option/ Expertenmodus auswählen und alle Fenster wieder schliessen. Dann WDP 2021 neu starten.

Öffne den FA-Editor kontrolliere ob der Expertenmodus aktiv ist,

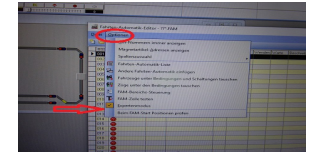

Ohne diese Maßnahme, werden einige Aktionen nicht erreichbar sein.

Wenn das alles Aktiv ist, dann Beginnen ich mit der ersten FS aus meinen Gleisbild. Öffne den FA Editor

Unter "Beschreibung" Pfeil rechts im Kästchen nach unten klicken, dort vergebe ich einen sinnvollen Namen= Bei Überschrift im weißen Fenster (Rundfahrt links). Dann [OK] Jetzt halte ich mich dann dieser Überschrift, dient zur bessern Orientierung im Editor, man kann es auch farblich ändern, wenn ich auf Überschrift klicke, hat man ein Farbtabelle zur Auswahl. Links im Fenster stehen die Zeilen 1 bis 60 das reicht erst mal.

Zu Beginn der FS Aufzeichnung klicke die Zeile 2 an sie ist dann schwarz hinterlegt. Zum erfassen dieser FS geht man ins Gleisbild und wählt ein FAZ als Start aus, dann das Ziel auswählen. Jetzt noch Übertagen zum FA-Editor, weiter dann bei Zeile 3 immer nur von FAZ zu FAZ.

So das es eine lückenlose Reihe ergibt. (Übung) ist angesagt. Jetzt wird der "Kreis links" gefüllt mit FS,en. Die erste FS sollte nicht noch mal eingetragen werden. Da beginnt das Programm automatisch von oben wieder neu. Nur noch abspeichern und eine Beschreibung für das ganze eintragen dann das Ausrufezeichen benutzen …. immer noch Null? Sehr gut! Nur noch die Kreisfahrt rechts eintragen. Fertig, dann Test = Ausrufezeichen.

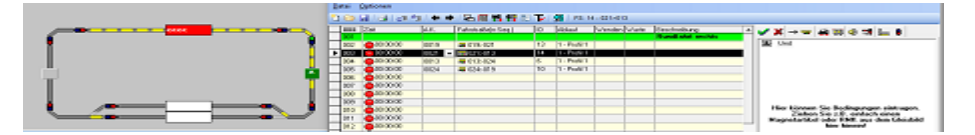

Das wird erst mal nur mit einer Kreisfahrt getestet. Geschickterweise kann man das getrennt anlegen. Und später zu einer großen FAM zusammen stellen. Das mache ich mit Markieren ausschneiden und als neue Automatik einfügen. Dann Speichern "Kreisfahrt 2"

Jetzt habe ich mehr Auswahlmöglichkeiten um eine automatische Zugfahrt zu fahren. Sowie eine besser Kontrolle der einzelnen Zugfahrten.

Bis hier hin darf die P-Routine keine Fehler anzeigen.